# Contents

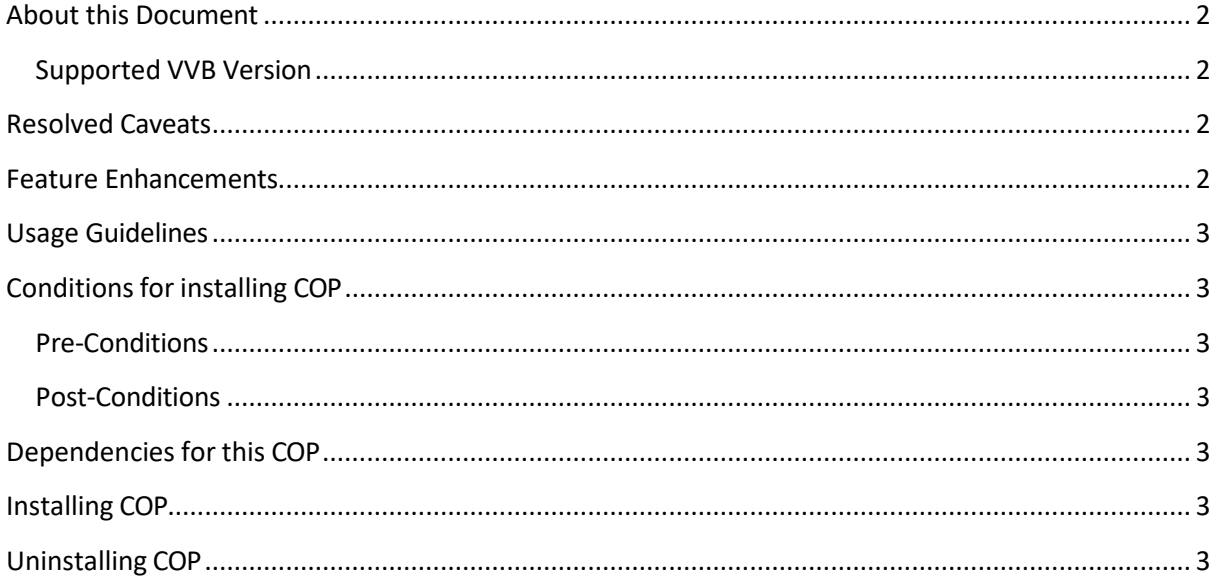

## <span id="page-1-0"></span>About this Document

This document provides installation instructions for Cisco Virtualized Voice Browser COP file. It contains the list of issues resolved and feature enhancements supported by this COP. Please review all sections in this document pertaining to installation before installing the product. Failure to install this COP as described may result in inconsistent behaviour.

### <span id="page-1-1"></span>Supported VVB Version

This COP (ciscovb.1261.ES01.cop.sgn) is to be installed on VVB version 12.6(1).

### <span id="page-1-2"></span>Resolved Caveats

The following table lists the defects fixed in this ES.

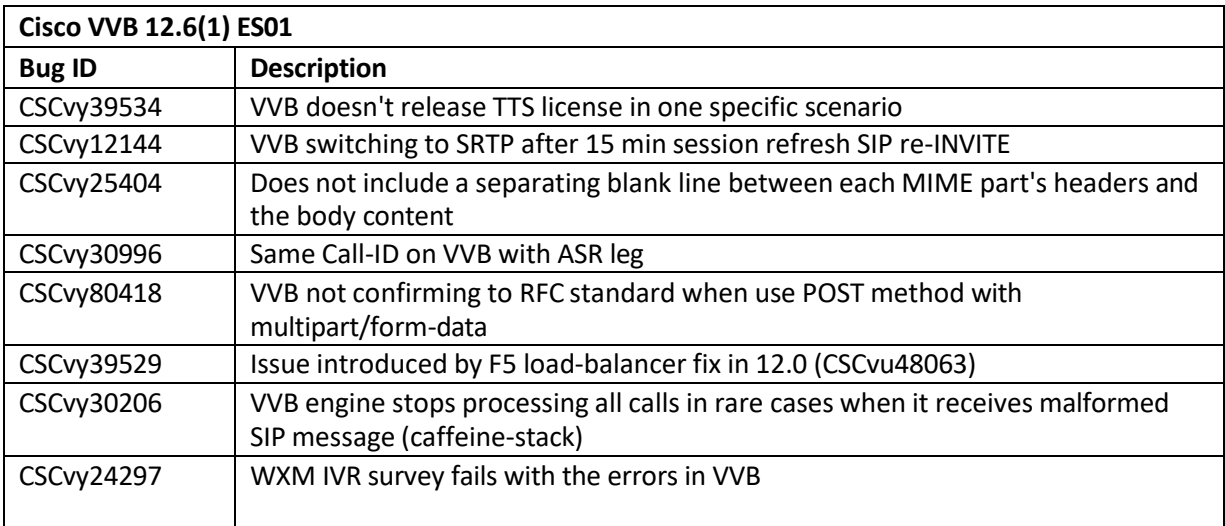

### <span id="page-1-3"></span>Feature Enhancements

The following table lists the feature enhancements supported through this ES.

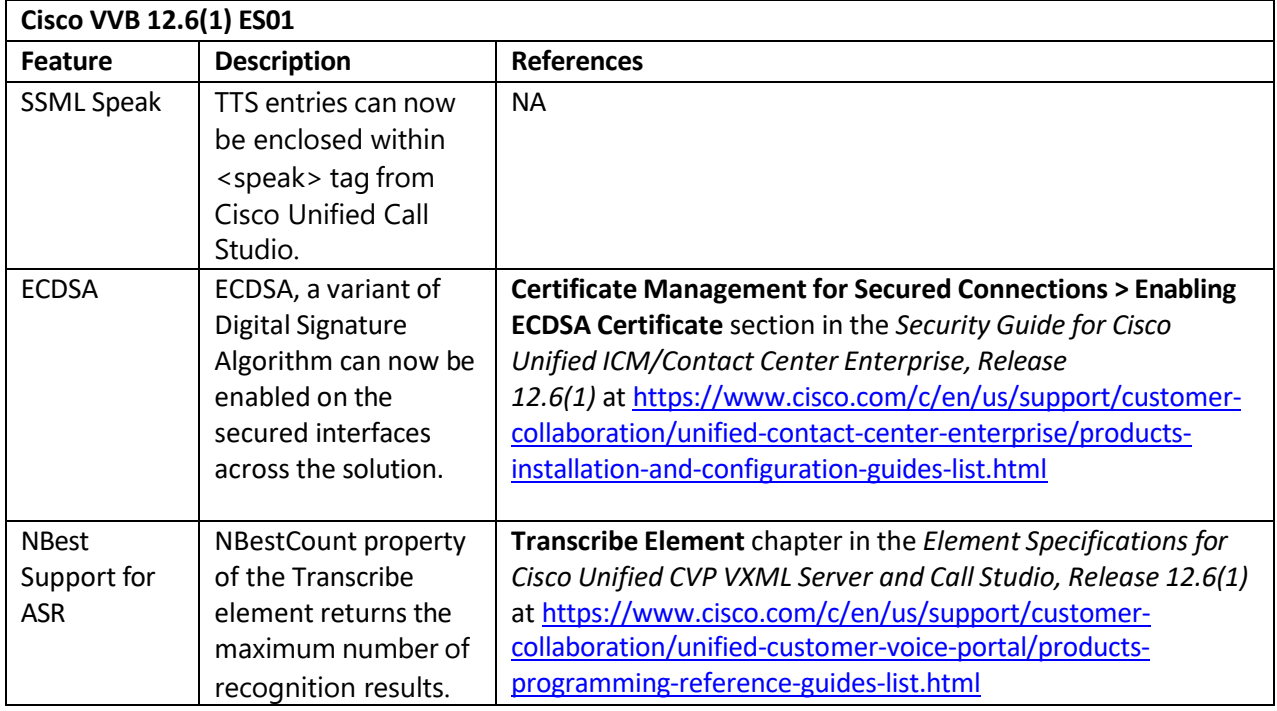

### <span id="page-2-0"></span>Usage Guidelines

NA.

# <span id="page-2-1"></span>Conditions for installing COP

#### <span id="page-2-2"></span>Pre-Conditions

Make sure there is no previous ES in progress; else, cancel it by running:

#### *utils system upgrade cancel*

#### <span id="page-2-3"></span>Post-Conditions

Once ES is applied, reboot Cisco VVB. After reboot, verify from the Cisco VVB Appadmin that all services are In-Service.

Reconfigure the Cloud Connect details from NOAMP (for UCCE and standalone IVR deployments) or CCEAdmin (for PCCE deployments).

## <span id="page-2-4"></span>Dependencies for this COP

NA.

### <span id="page-2-5"></span>Installing COP

Install the COP provided by running:

#### *utils system upgrade initiate*

Follow the instructions and provide the path of the COP. Do not close the terminal until the installation of COP is successful. Restart the machine after installing the COP.

## <span id="page-2-6"></span>Uninstalling COP

Follow similar process for installing the COP, but install the specific rollback COP for the version. The COPs must be removed in the reverse order in which they were installed.

**Important**: If ECDSA is enabled in VVB, please ensure that rollback COP is executed only after switching to RSA mode.